## **[Update von Pi-Star:4.1.5 auf](https://pi-star.eu/update-von-pi-star4-1-5-auf-pi-star4-1-6/) [Pi-Star:4.1.6](https://pi-star.eu/update-von-pi-star4-1-5-auf-pi-star4-1-6/)**

Um das neue Version 4.1.6 zu erhalten, ist es erforderlich sich über den Expertenmode auf UPGRADE zu gehen.

1. auf **Konfiguration**

.

Finished

nount: /: mount point is busy.

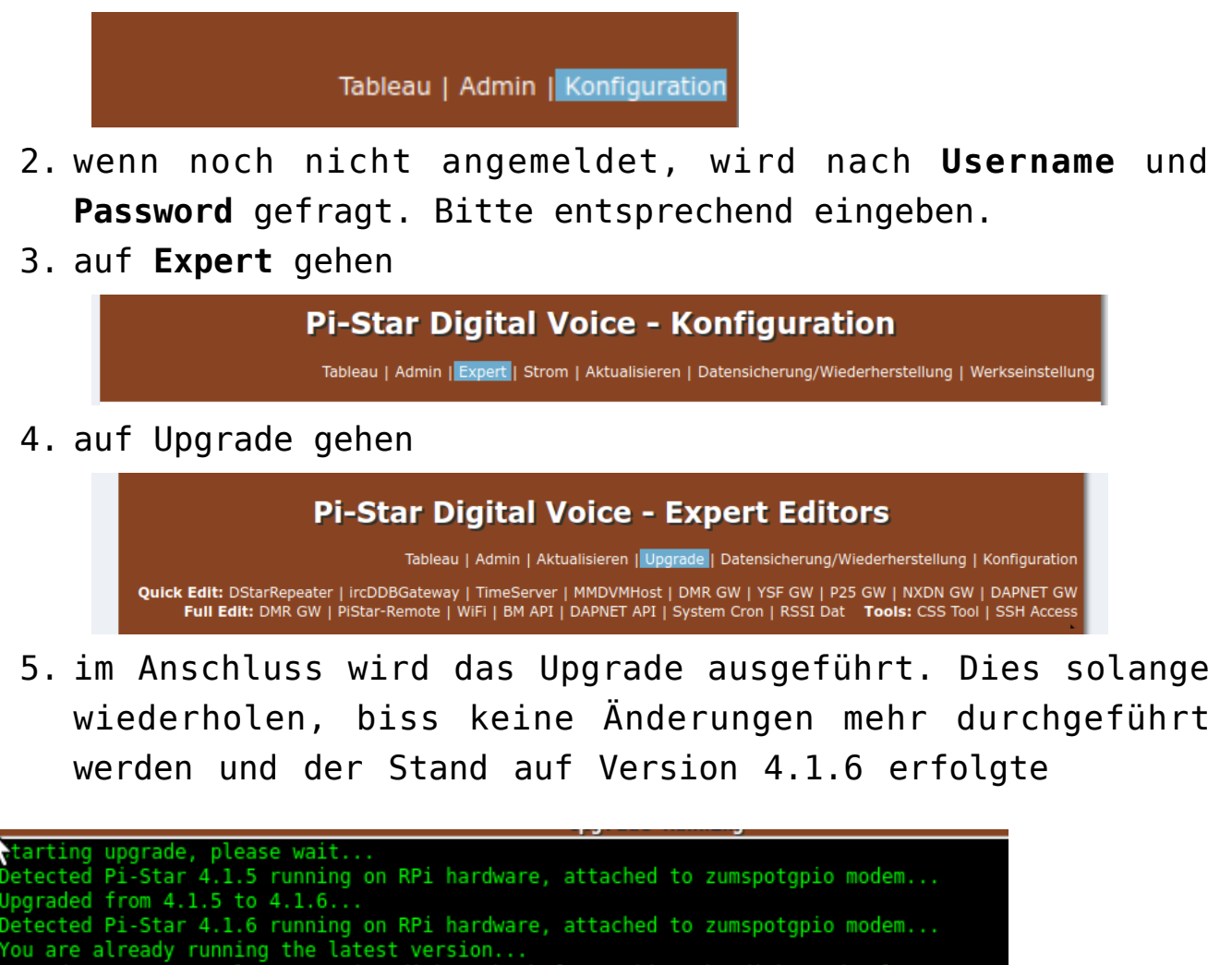

I**m Anschluss noch einmal auf Aktualisieren gehen um alles abzuschließen.**

Upgrade process complete, syncing disk cache before making the disk Read-Only